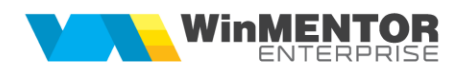

## **Mod funcționare WMGenCmd**

În fișierul "WMGenCmd.ini" se setează calea către directorul în care aplicația web va scrie fișierele de documente ce se doresc importate în **WinMENTOR**, sau interogări ale stocurilor și articolelor din **WinMENTOR** (directorul prin care cele două aplicații comunică).

"FirmaLucru" reprezintă numele prescurtat al firmei pe care se lucrează, așa cum apare ea în baza de date **WinMENTOR**.

"IDArticol" reprezintă coloana după care se identifică unic articolele din baza de date **WinMENTOR**. Coloana implicită este CODINTERN.

"IDPartener" reprezintă coloana după care se identifică unic partenerii din baza de date **WinMENTOR**. Coloana implicită este CODINTERN. Poate lua valorile CODEXTERN, CODFISCAL, CODINTERN.

"Gestiune" se poate introduce în momentul când se dorește interogarea stocurilor doar dintr-un număr limitat de gestiuni. Se vor introduce simbolurile acestor gestiuni din baza de date **WinMENTOR** separate cu ';'.

"User" reprezintă un nume valid de utilizator la baza de date **Oracle**, care are drepturi de logare la firma de lucru.

"Parola" reprezintă parola pentru autentificare.

• **Pentru INTEROGAREA STOCURILOR** aplicația web scrie în directorul de lucru fișierul "GetStoc.txt". Răspunsul este primit în fișierul "'Stocuri.txt' pe structura :

*IDArticol;Denumire Articol;DenUM;Stoc;Stoc rezervat;Pret vanzare;Simbol clasa;Den Clasa*

unde stoc rezervat reprezintă stocul rezervat de alte comenzi.

• **Pentru INTEROGAREA INFORMAȚIILOR privind articolele din baza de date WinMENTOR** aplicația WEB scrie în directorul de lucru fișierul "Getinfoart.txt".

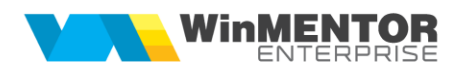

Răspunsul este primit în fișierul "Infoart.txt" pe structura :

*Cod Extern;Cod Intern;Denumire Articol;Producator;Unitatea de Masura;Pret Vanzare;Pret Valuta ;TVA;Data Adaugarii;SombolClasa;DenClasa;*

• **Pentru ÎNREGISTRAREA COMENZILOR DE LA CLIENȚI** aplicația web va scrie în directorul de lucru fișiere de comenzi pe structura care se poate vedea ca exemplu în fișierul "Comanda\_1.txt".

Denumirea acestor fișiere trebuie să respecte formatul *Comanda\_N.txt*

unde *N* este un număr unic gestionat de aplicația web.

• **Pentru ÎNREGISTRAREA COMENZILOR DE LA FURNIZORI** aplicația web va scrie în directorul de lucru fișiere de comenzi pe structura care se poate vedea ca exemplu în fisierul "Comanda\_furn.txt".

*WMGenCmd.exe* procesează aceste date, și dacă formatul este valid comanda va fi importată în baza de date **WinMENTOR** (prin *DocImpServer*) după care va șterge din director fișierul respectiv.

Dacă importul nu a reușit, fișierul va fi redenumit de către *WMGenCmd.exe* sub forma

*Comanda\_N.err* iar în fișierul "Erori.txt" vor apare explicații privind erorile apărute.

• **Pentru ÎNREGISTRAREA FACTURILOR** aplicația web va scrie în directorul de lucru fișiere de facturi pe structura care se poate vedea ca exemplu în fișierul "Factura\_1.txt".

Denumirea acestor fișiere trebuie să respecte formatul "Factura\_N.txt" unde "N" este un număr unic gestionat de aplicația web.

"WMGenCmd.exe" procesează aceste date și dacă formatul este valid, pachetul va fi importat în baza de date **WinMENTOR** (prin DocImpServer), după care va șterge din director fișierul respectiv.

Dacă importul nu a reușit, fișierul va fi redenumit de către "WMGenCmd.exe" sub forma

"Factura\_N.err" iar în fișierul "Erori.txt" vor apare explicații privind erorile apărute.

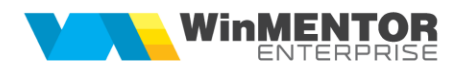

• **Pentru ÎNREGISTRAREA PARTENERILOR NOI**, aplicația web va scrie în directorul de lucru fișiere cu denumire *Partener\_N.txt*

unde *N* este un număr unic gestionat de aplicația web.

Structura unei linii cu informații privind noul partener este următoarea:

 *ID Partener;* 

 *Nume partener;*

 *CodFiscal;*

 *Localitate sediu social;*

 *Strada sediu social;*

 *Telefon Sediusocial;*

 *Pers contact;*

 *Clasa;*

 *Simbol categ pret;*

 *Marca agent implicit;*

 *RegCom;*

 *Observatii;*

 *Simbol Banca;*

 *Sucursala;*

 *Localitate Sucursala banca;*

 *Cont Bancar;*

 *scadenta implicita;*

 *nume sedii de livrare;* (daca sunt mai multe se vor separa cu caracterul ~)

 *adrese sedii;* (daca sunt mai multe ordinea va fi cea de la nume sedii)

 *telefoane sedii* (eventual separate cu ~)

 *localitati sedii* ( eventual separate cu ~)

*marci agenti sedii;* ( eventual separate cu ~)

 *denumire sediu social;*

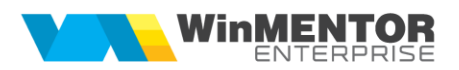

 *flag persoana fizica;* (DA/NU);

Tipul sediilor în ordinea de la nume sedii, separate cu  $\sim$  //1 = livrare; 2 = Facturare; 3 = Livrare + Facturare

ID-uri sediilor în ordinea de la nume sedii, separate cu '~'

Simbol gest listare sedii in ordinea de la nume sedii, separate cu '~'

Partener blocat (DA/NU)

*codintern;numepartener;ro-ul firmei;localitate;adresa;nr de telefon;persoana de contact;;;1;j-ul firmei;;banca;;;contulbancar;*

Exemplu :

2121;SC MAREX SRL;RO 544344;Iasi;str culturii nr 71 bis;0232712844;Ionescu Adrian;;;1;J-21-22-94;;BRD;;;111;

• **Pentru interogarea informațiilor privind prețurile multiple ale articolelor din WinMENTOR,** aplicația WEB scrie în directorul de lucru fișierul "GetPretArt.txt".

Răspunsul este primit în fișierul "ListaArtCatPret.txt" pe structura:

*IDARticol;SimboCategPret;Pret fara TVA;Implicit(Da).*

Pentru un articol care are mai multe prețuri, vor apare în acest fișier text mai multe linii.

• Pentru interogarea **NOMENCLATORULUI DE GESTIUNI** de gestiuni aplicația WEB scrie în directorul de lucru fișierul "GetListaGestiuni.txt".

Răspunsul este primit în fișierul "ListaGestiuni.txt" pe structura :

*SImbolGestiune;Denumire;Simbol categ.pret;*

• **Pentru interogarea INCASARILOR DE LA CLIENTI,** aplicatia web scrie in directorul de lucru fisierul "GetIncasariClienti.txt".

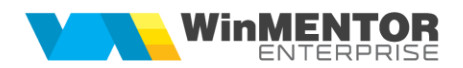

Pe prima linie a fisierului trebuie puși parametrii :

*An Inceput analiza, Luna inceput analiza, An sfarsit analiza, Luna sfarsit analiza, IDPartener (separati cu virgula)*

Exemplu: 2018,1,2018,7,RO24903480

Dacă *IDPartener* este șir vid, interogarea returnează toate încasările din intervalul selectat.

Răspunsul este salvat în fișierul "IncasariClienti.txt" pe structura :

*IDPartener;Document incasare;Data incasarii;Suma Incasata;Documente incasate*

Secțiunea "Documente Incasate" include detalierea facturilor care fac obiectul incasarii, pe structura :

*Serie si numar Factura/DataFactura=Suma incasata concatenate cu separatorul ~*

În cazul avansurilor, informația este sub forma "Avans=Suma incasata"

Exemplu de linie returnată :

*RO24903480;Ch 122;01.03.2018;100;~F.MOLD 8/01.03.2018=17,85~F.MOLD 9/01.03.2018=53,55~Avans=28,6;*

• **Pentru ÎNREGISTRAREA FACTURILOR DE LA FURNIZORI** aplicația web va scrie în directorul de lucru fișiere de FACTURI ale căror denumiri trebuie să respecte formatul *FacturaFurn\_N.txt*;

*WMGenCmd.exe* procesează aceste date, și dacă formatul este valid factura va fi importată în baza de date **WinMENTOR** (prin DocImpServer), după care va șterge din director fișierul respectiv.

Dacă importul nu a reușit, fișierul va fi redenumit de către *WMGenCmd.exe* sub forma "FacturaFurn\_N.err" iar în fișierul "Erori.txt" vor apare explicații privind erorile date.

• **Pentru setartea unei liste de comenzi facturabile web** va scrie în directorul de lucru fisiere text care respectă denumirea *SetCmdFacturabile\_N.txt*, unde *N* reprezintă un ID unic.

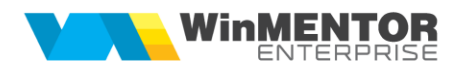

Structura unei linii din acest fișier trebuie să respecte structura :

*NumarComanda*

• **Pentru înregistrarea ARTICOLELOR NOI**, aplicația web va scrie în directorul de lucru fișiere cu denumire *Articol\_N.txt*

unde *N* este un număr unic gestionat de aplicația web.

Structura unei linii cu informatii privind noul articol este următoarea :

*IDArticol;*

*Denumire;*

*Denumire UM;*

*Simbol cont (pentru articole de tip serviciu);*

*Denumire UM ambalare;*

*Cod extern UM ambalare;*

*Cod intern UM ambalare;*

*Masa UM ambalare;*

*Greutate specifica UM ambalare;*

• **Pentru functia de modificare date parteneri** prin care s[ se actualizeze coloana "Blocat" trebuie sa existe pe disc un fi ;ier update *Partener\_N.txt* în care să se precizeze IDPART; D sau IDPART; N

 $D =$  blocare

 $N =$  deblocare

• **Materiale rețetă** : se copie fișierul "GetMaterialeReteta.txt" care pe prima linie conține *IDProdus*.

Se returnează datele în "MaterialeReteta.txt".

• **Pentru consultarea facturilor emise în baza unor comenzi Online**, aplicația client scrie în folderul de lucru fișierul : "GetFacturiCmdOnline.txt"

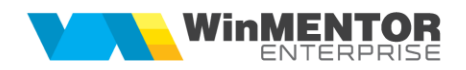

Răspunsul este dat în fișierul "FacturiCmdOnline.txt" pe structura :

*IDClient;DataDocument;NumarDocument;IDarticol;Numar comanda;Cantitate;UM;Pret;MarcaAgent;Valoare factura;TVA aferent liniei de pe factura;Flag factura anulata (DA/NU);Rest de plata factura;Termen plata factura;Numar inregistrare factura;*

## Observații:

**1.** pentru a seta faptul ca o comandă este postată din aplicatii Online, în pachetul comenzii trebuie adaugată sub sectiunea [COMANDA\_...] linia :

## *DinOnline=D*

**2.** Dacă se dorește ca interogarea "FacturiCmdOnline.txt" să aducă inclusiv facturi care sting comenzi care nu provin din aplicații Online, în fișierul "WMGenCmd.ini" se adaugă linia :

*InclusivFacturiOffline=D*

• **Pentru INTEROGAREA NOMENCLATORULUI DE PARTENERI** aplicația web scrie în directorul de lucru fișierul GETLISTAPARTENERI.TXT

Răspunsul este primit în fisierul *Parteneri.txt.* Structura o găsiți detaliată în fișierul *Structura\_returnata\_GetListaParteneri.txt.*

• **Pentru INREGISTRAREA FACTURILOR CÂTRE FURNIZORI** aplicația web va scrie în directorul de lucru fișiere cu denumirea "FacturaFurn\_x.txt" unde x este un ID unic al pachetului.

Structura unei facturi de intrare se poate vedea ca exemplu în fișierul "FacturaFurn\_1.txt"